You can specify how much CorelDRAW offsets a copied object using the Duplicate and Clone commands.

You can also specify the distance an object moves using the Nudge and Super Nudge commands.

What do you want to do?

Change the offset for duplicated and cloned objects

Change the nudge and super nudge

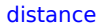

**Contract Contract**